**通信機器の優先順位変更方法** ライセンス申請したMACアドレスが合わない場合の対処

## **【ご注意】本操作はWindowsのレジストリ変更を伴います。**

- **レジストリを不適切に編集した事によってコンピュータに 問題が生じても、弊社およびPTC社は一切の責任を 負いませんので、あらかじめご了承ください。**
- **レジストリエディタを使用する場合は、各自の責任で ご使用ください。**
- **事前にレジストリファイルの書き出し(バックアップ)を 行うようにしてください。**

[3d.rikei.co.jp](https://3d.rikei.co.jp/)

**通信機器の優先順位変更方法** ライセンス申請したMACアドレスが合わない場合の対処

- 1. Windows「 スタート」>「 ファイル名を指定して実行 」を選択します。
- 2. 「regedit」と入力して「OK」を押下します。

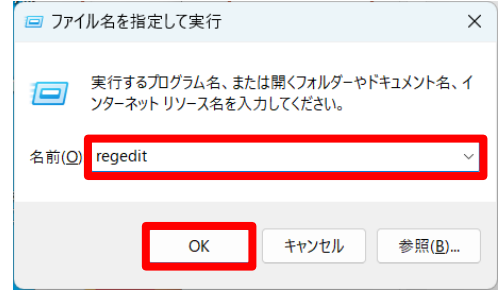

3. 下記のレジストリキーを展開します。

コンピューター¥HKEY\_LOCAL\_MACHINE¥SOFTWARE¥Microsoft¥Windows NT¥CurrentVersion¥NetworkCards

4. [NetworkCards]内の希望通信機器(例:固定LAN)の番号を1に名前変更 します。 ここから優先順位を変更する

コンピューター¥HKEY LOCAL MACHINE¥SOFTWARE¥Microsoft¥Windows NT¥CurrentVersion¥NetworkCa

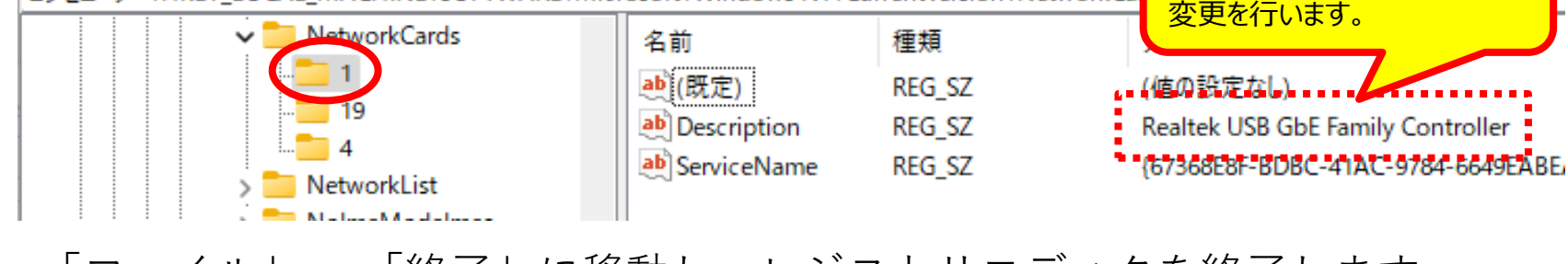

5. 「ファイル」 > 「終了」に移動し、レジストリエディタを終了します。

LANを確認し、番号の名前